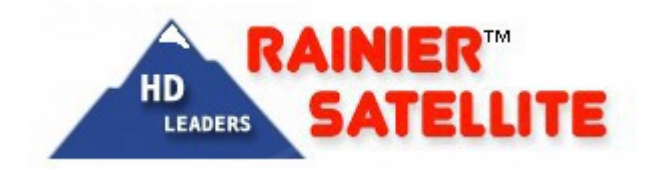

# *RAINIERCISCOCOMMERCIALD9865 D - H - BRECEIVERQUICKTIPS.*

## **PLEASEREADDOCUMENTFULLYBEFOREATTEMPTINGTOPROGRAMDATA.**

# **Pre-setup Procedure**

**Connectwith RG6u 1450 mhz or betterjumper cable using compressionconnectorsto the receiver. Connectfrom either Rainier approvedDiseqc switch (9865 to powerthe LNB's) or Rainier approved high block splitter(using the D9865 receiver as a slave, using masterreceiverto power the LNB. 18- 21 volts DC must be obtained by master receiver for both polarities. Please verify to ensure proper operation). Low cost or knockoffDiseqc switchesor high blocksplitters cancausesignal issues. Always use genuine Rainier approvedparts availableat ourstore.**

- **1) Put batteriesin the remotecontrol.**
- **2) Power on theunitwiththetoggleswitch onthe back andbottomright oftheunit.**
- **3) Power on yourtelevisionset and move on tosetup procedure.**

# **Receiver Setup Procedure**

#### • **Administration Procedure**

- **1. Press "Menu" Button on remote.**
- **2. Go to "Setup Menu", and press "ok" on remote.**
- **3. Go to "Advanced Setup", press "ok".**
- **4. Go to "Administration", press "ok".**
- 5. Go to "POV Mode", press "ok", and set to "Open" with arrow keys on the left and right of **"ok", and press "ok".**
- **6. Go to "Date Format", press "ok",set to "DD/MM/YYYY", and press "ok".**
- **7. Go to "Time Format", press "ok",set to "12 Hr", and press "ok".**
- **8. Go to "TimeOffset"; press "ok";set to "-5:00" for Eastern, "-6:00" for Central, "-7:00" for Mountain, "-8:00" for Pacific, "-9:00" for Alaska, or "-10:00 for Hawaii; and press "ok".**
- **9. Press "Exit" button on remote.**

# **If you ordered our optional Data pre load service this will already be done for you.**

## • **Setup ChannelGroups**

*To add a newpreset(channelgroup)selecta number1-64.*

### **OuickVersion**

**On Remote Press: Setup Tuning/Preset Enter Preset Entera number 01-64 Entera name (use red buttonfor keyboard) Set Modulation typeDVBS or DVBS2 Set Downlink frequency Set Symbolrate Set Net ID Save Activate**

 $\checkmark$  **TIP** When entering in data. Highlight field by pressing OK to change. You cannot enter in **decimal point please ignore.**

**Downlink=03970 Enter:03.970000 GHz SymbolRate=30000Enter:30.0000MS/s NetId = 15 Enter: 00015**

**Ifyou enterindata incorrectlyyouwillnotreceive acorrectsignallock.Pleasecheckcarefullywhen entering.**

### **DetailedExplanation**

#### **PressSetupon Remote:**

The first screen is the Setup menu. Tuning / Preset is highlighted, Press OK.

To enter in a new service into a preset, push the YELLOW button, the next menu will have PRESET NUMBER highlighted. Next press OK and the first number will turn black. You can change this number either using the up down arrow or Direct enter the number using the remote numerical keys on the remote, press OK. Then press the down arrow once, then OK.

#### **NEXT**

Scroll Down to Preset Name to name of the new programing service. Press the **RED** KEYBOARD BUTTON. You canenter the letters using the remote Keyboard or push the up the down arrow keys to scroll through both lower and upper case letters. Once name is entered go to OK and press OK on remote.

#### **NEXT**

Scroll past LNB Configuration as it already setto 1 which is 5150Mhz (C band LNB ) stop on MODULATION TYPE. Using the left or right arrow set itto DVB-S2 or DVB-S as required by the service, Press OK.

#### **NEXT**

Scroll Down to DOWNLINK and enter in the the Frequency of the transponder. Make sure you enter any leading ZERO, so 4 GHz is 04.00000 Ghz. If your tuning Ku band there is no leading ZERO example 12.110000 GHZ, Click OK to enter.

#### **NEXT**

Scroll down to SYMBOL RATE and clickOK, Then enter the number (example 30000 MS) then click OK again.

#### **NEXT**

Scroll down to NetId, Click OK and enter the NET ID. Rainier provides the proper NET ID number for our subscription services. NetId for a FTA services is usually 1 or 0.

#### **NEXT**

Once everythingis entered correctly, position your dish on the satellite and polarity of the service you want to view, using either your Rainier approved dish mover or other mover. Proper polarity with our ortho feed / Diseqc setup will be selected using proper LNB configuration for group.(see [Harvard](http://www.shop.rainiersatellite.net/webstore/ortho.pdf) Scientific Ortho Feed Hookup and 9865 [Configuration](http://www.shop.rainiersatellite.net/webstore/ortho.pdf) document) If you're using a servo feed make sure your polarity degree isset correctly. Then Pressthe **BLUE** buttonto A CT I V A T E this scans that transponderin. You will get a warning, **Changes may affect system settingssc reen** , do not worry just Press OK. If you're on the right satellite and polarity you will see **Acquisition Suc cessful or Acquisition Failed**. If itfailed check the satellite dish position and polarity setting on your Rainier approvedmover, 4DTV master receiver or other mover. With DVB-S2 polarity and position has to be exact, and this can be touchy sometimes. Tune slowly, if your dish is tracking the arc properly and you using the proper equipmentyou should have no problemgetting reception. If you still have problems contact your local dish installer, Satellite Dealer or Rainier customer supportfor more information.

- **RAINIERCHANNELS(ChannelGroups) SETUPPARAMETERS:**
- **For Receiver Preset Setup Data Download our dataset.pdf**

*When changing between Subscription Channel Groups(Suitesfrom different providers) there can be a delay up to 15 minutes depending on server load before the receiver will authorize for that new channel group. (most turn on sooner) Thisis NORMAL and how the Cisco PowerVu rolling authorization system works. There is nothingwrong with your receiver orsubscription. If you want to watch something from a different group at a specific time please adjust yourtuning and viewing time schedule accordingly.*

## *To acquirea newRainier ChannelGroup (preset):*

Set your Rainier Mover, 4DTV or analog receiver to the satellite degree position required and proper Horizontal or Vertical polarity of the PowerVu Rainier preset channel group requested.

When that is done on theD9865H remote do the following.

Press: Setup Tuning/Preset **OK Yellow**button(Preset) Preset Number **OK** EnterNumber(highlight) **OK Blue**button (Activate)OK Continue Acquiring NetworkSuccess Tuneto channel(ie 102MAVTV, 1 NFLNetworketc.) numberof Rainiersubscriptionchannel use channelup or downor directentrybuttons.Youcanalso viewchannelsinthe suiteby pressingEPG.

If youfailto acquire the channelgroup, check and see if the satelliteposition is peaked and the polarity is correct. If your system is tuned properly and working well, you should easily acquire the channel group (suite).

Note: DVBS2 8PSK HD signals need to be spot on, make sure your dish alignment and LNB are up to the task.

# **► FTA** / FreeView Channels Viewing

## **TIP NIDsetting:**

When programming a free to air channel, group (FreeView) or free feed into your D9865 use a **NIDof 0** to acquirethat mux. For Rainiersubscription channelsyou must specify requiredNID provided in this document. Incorrect NID may cause mux to fail to scan in correctly and play.

## **TIP** Audio Setting:

## **TOSETAUDIOforNBCMASTERNETWORKChannelson105wFTA.**

On Remote

Press: Menu Go to Setup Menu Scroll down to Audio Setup Press OK Toggle Right to Mixed Press OK Scroll down to PMT Audio Source Press OK Toggle Right to Audio 4 Press OK Exit

Revert to original settings for normal operation with other channels or no audiomay be heard.

 $\checkmark$  Stereo

 $\checkmark$  Audio 1

**SignalQuality readingsontheD9865receiver.**

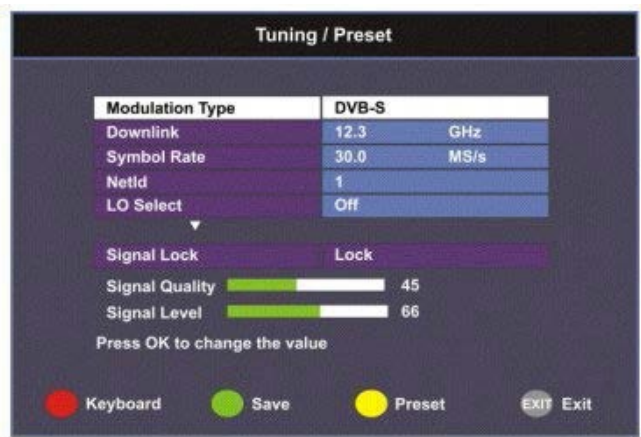

If have used a FTA receiver in the past you need to know the signal quality numbers are exaggerated on these low cost devices. Most FTA receivers will lose signal lock around a 50-60quality.TheD9865meter readstrue qualitynumbers. Thenumbers yousee especiallyon the DVBS2 signals may seem low but aren't. When tuning your dish a number of 7 or more should be obtained for solid lock under all conditions with DVBS2 signals.

Do not be alarmed if the number seems low to you this is **NORMAL**. The Cisco receiver will work with a 3 for qualitynumber. If you encountersuch a lownumberthough your either tuning a very weak signal, have dish tracking or other issues, or your dish size is inadequate for your location. Please rectify low quality number situation to ensure you're enjoying Rainier's Pure HD signals to the fullest. Rainier Satellite offers many documents at our SUPPORT page, and carries high quality replacement parts in our store to rectify most low quality numbers issues. Please consult the documents before contacting Rainier tech support.

Note: DVBS signals qualitywillnormallyreadhigherthan DVB S2.

## • **For DVBS2 signalsreferenceguide.**

- **0-2** *Unstable*
- **3-6** *Poor*
- **7-11** *Fair*
- **12-20** *Good*
- **21-28** *AboveAverage*
- **29 or higher** *Excellent*